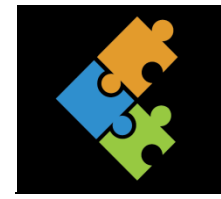

## Textverarbeitung

Visitenkarten selbst erstellen

## Lernziele:

- Du kennst das Word-Programm.  $\overline{1}$ .
- $2.$ Du kannst Funktionen wie zum Beispiel Tabellen, Bilder und Symbole einfügen und formatieren, Schriftarten und -grössen verändern anwenden
- Du kannst deine eigenen Visitenkarten gestalten und drucken.  $3.$

## Input

Visitenkarten sind etwas Praktisches. Du möchtest deine eigenen Visitenkarten erstellen und ausdrucken? Dann ist dieser Auftrag genau das richtige für dich. Nach Bearbeitung dieses Auftrages weisst du, wie du deine eigenen Visitenkarten mit dem Textverarbeitungsprogramm Word gestalten kannst.

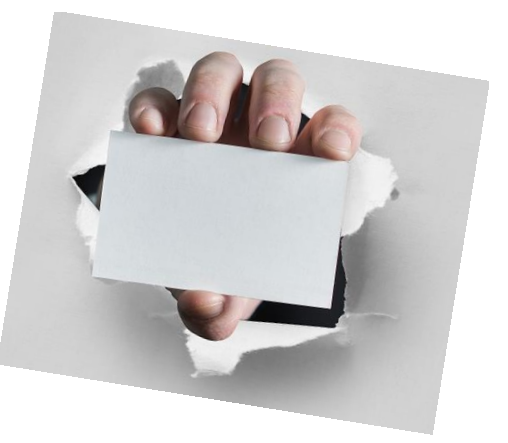

## Auftrag

- $\Box$ Drucke diesen Auftrag aus und liess ihn zuerst sorgfältig durch. Anschliessend kannst du ihn schrittweise bearbeiten.
- $\Box$ Bevor du mit der Gestaltung der Visitenkarten beginnst, solltest du dir das Tutorial "Visitenkarten selbst gestalten" zuerst einmal ganz anschauen.
- $\Box$ Überlege dir zuerst, wie die deine Visitenkarte aussehen sollte. Erstelle dazu eine Skizze in das Kästchen unten.

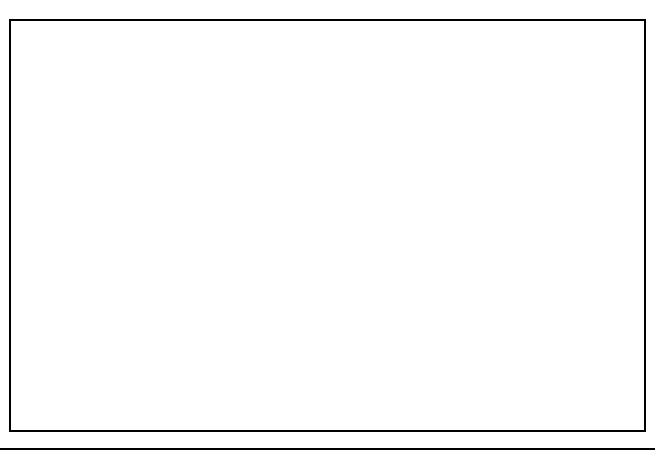

- $\Box$ Nun kannst du mit der Gestaltung loslegen. Öffne dazu das Word-Programm und parallel dazu das Tutorial.
- $\Box$ Befolge Schritt für Schritt die Anweisungen des Tutorials und führe diese im Word aus. Dabei kannst du in der Taskleiste jeweils zwischen den Programmen hin- und herswitchen.
- $\Box$ Vergiss nicht, im Youtube-Video immer wieder auf "Pause" zu klicken, so dass du den erklärten Schritt im Word umsetzen kannst.
- $\Box$ Ebenfalls solltest du deine Word-Datei regelmässig speichern, damit die Eingaben nicht verloren gehen.
- $\Box$ Am Schluss speicherst du deine Visitenkarten-Datei in deinem Verzeichnis ab.
- $\Box$ Wähle etwas dickeres Druckerpapier aus und drucke deine Visitenkarten aus.
- $\Box$  Viel Freude am Verteilen!  $\odot$